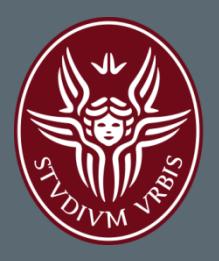

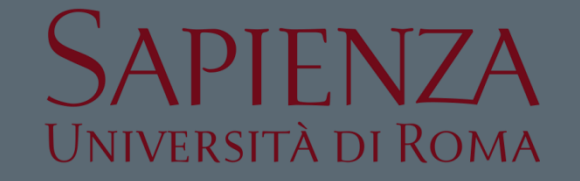

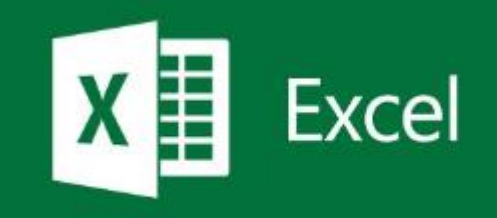

# MICROSOFT EXCEL – FORMULE E FUNZIONI

**Lezione 1.2** a.a. 2016-2017 **Ing. Giulia Fiscon** 

## Sommario

#### $\Box$  Introduzione

#### □ Microsoft Excel

- **Lavorare con i fogli di calcolo**
- **Riferimenti di cella**
- **E** Formule e Funzioni
- **B** Funzioni logiche
- **Formattazione condizionale**
- $\blacksquare$  Filtri e ordinamento
- **D** Grafici

#### □ Esercitazioni

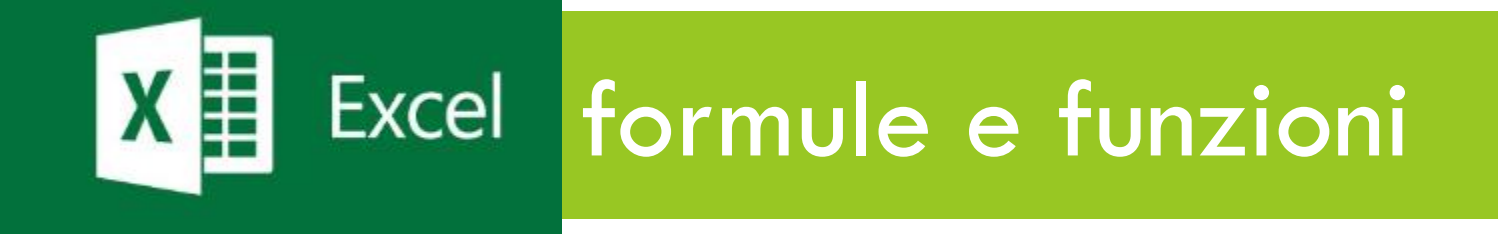

## Le funzioni: introduzione

- Non sempre gli operatori matematici sono la via più veloce per risolvere un problema
- □ Excel ci mette a disposizione una grande quantità di **funzioni** "preconfezionate" che possono essere usate facilmente nei nostri fogli di calcolo
- Per accedere alla lista delle funzioni:
	- Posizionarsi nella cella in cui si vuole scrivere la funzione
	- **Premere il tasto fx sulla barra delle** formule

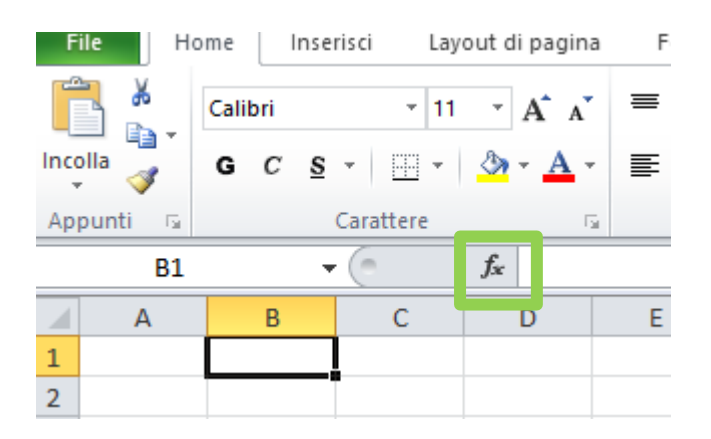

#### Le funzioni: introduzione

#### La finestra delle funzioni consente di ricercare agilmente le funzioni di nostre interesse grazie alla suddivisione in *Categorie*

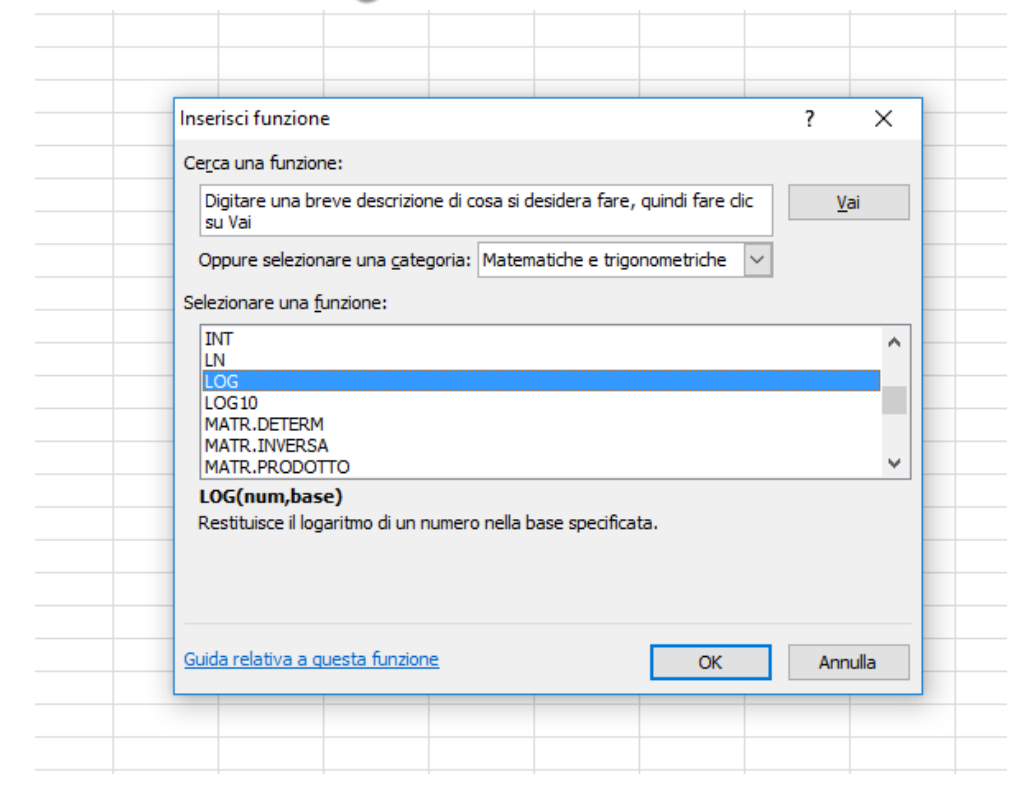

#### Le funzioni: struttura

#### □ Ecco la struttura di una funzione

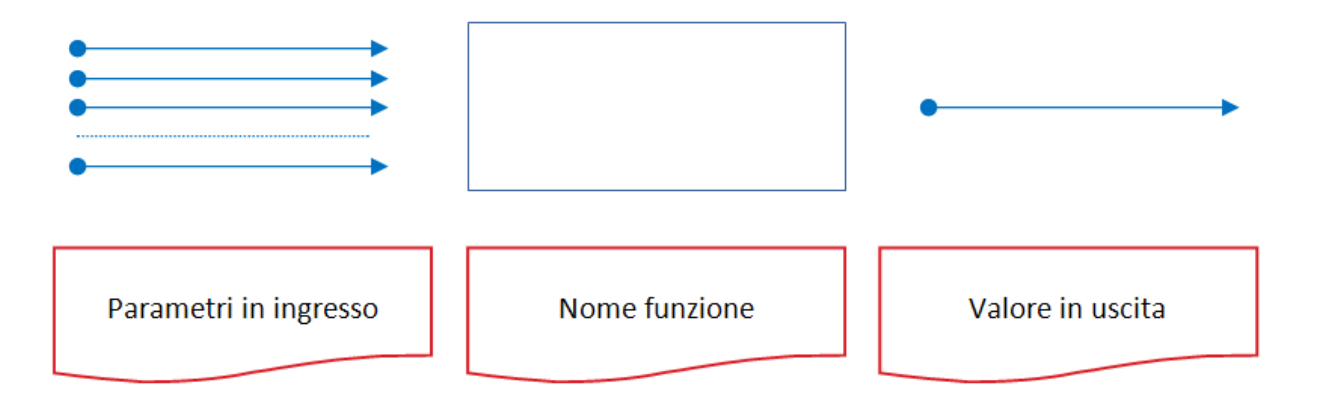

#### **Ogni funzione:**

- **ha un nome**
- un numero limitato o illimitato di parametri (o argomenti)
- **Pated restituisce un valore in uscita**

#### Le funzioni: struttura

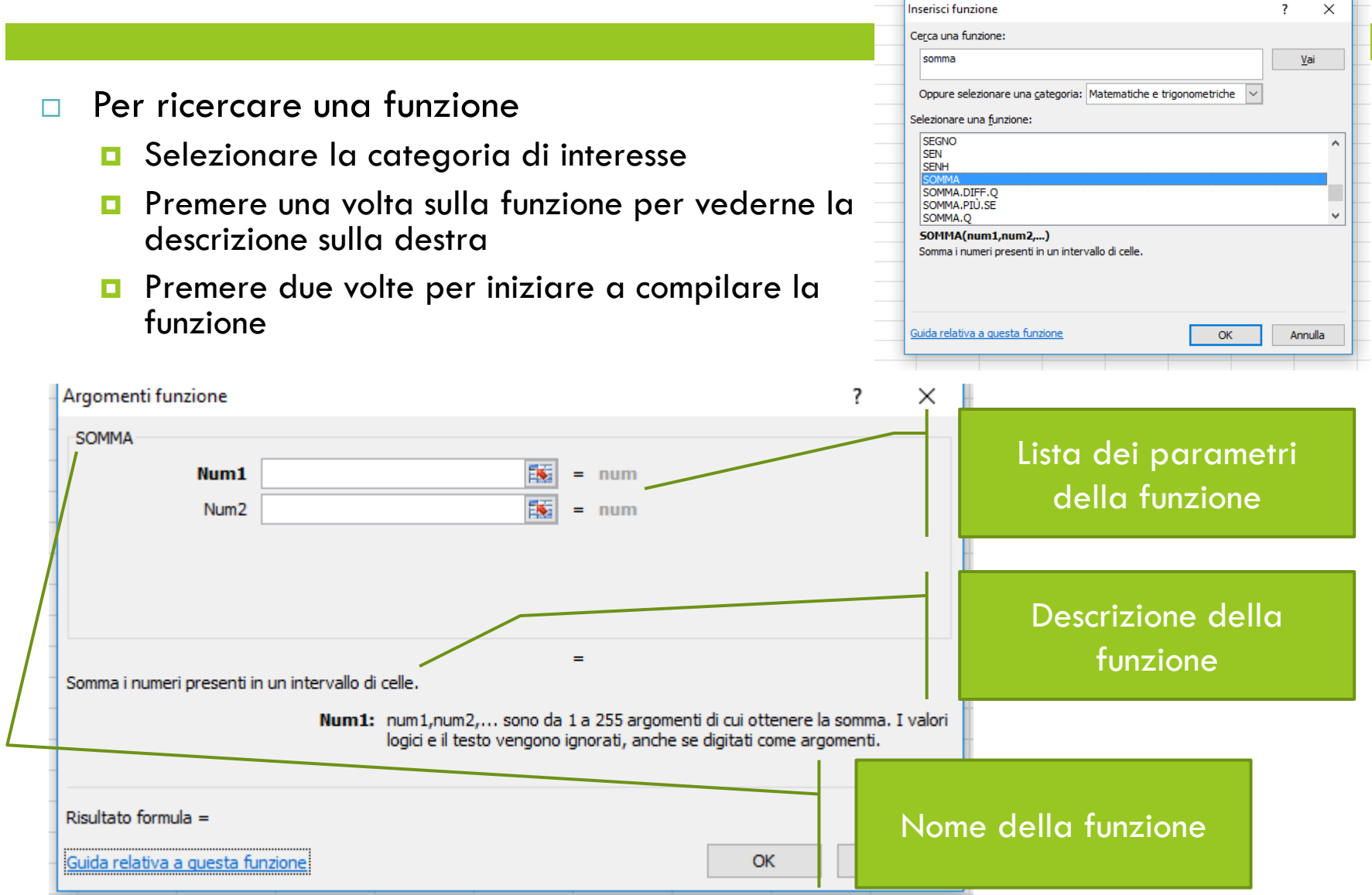

## Le funzioni: gli argomenti

#### □ PARAMETRI (o argomenti) di una funzione possono essere di 3 tipi:

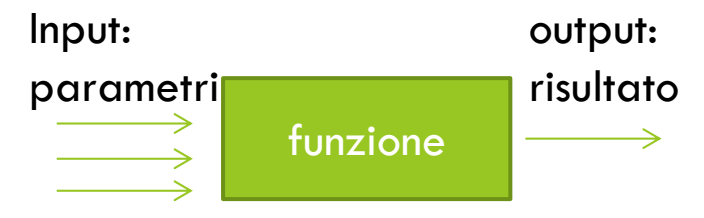

- Valori singoli (variabili o costanti)
- Valori multipli (intervalli)
- Un'altra funzione
- Ogni argomento è separato da **;**

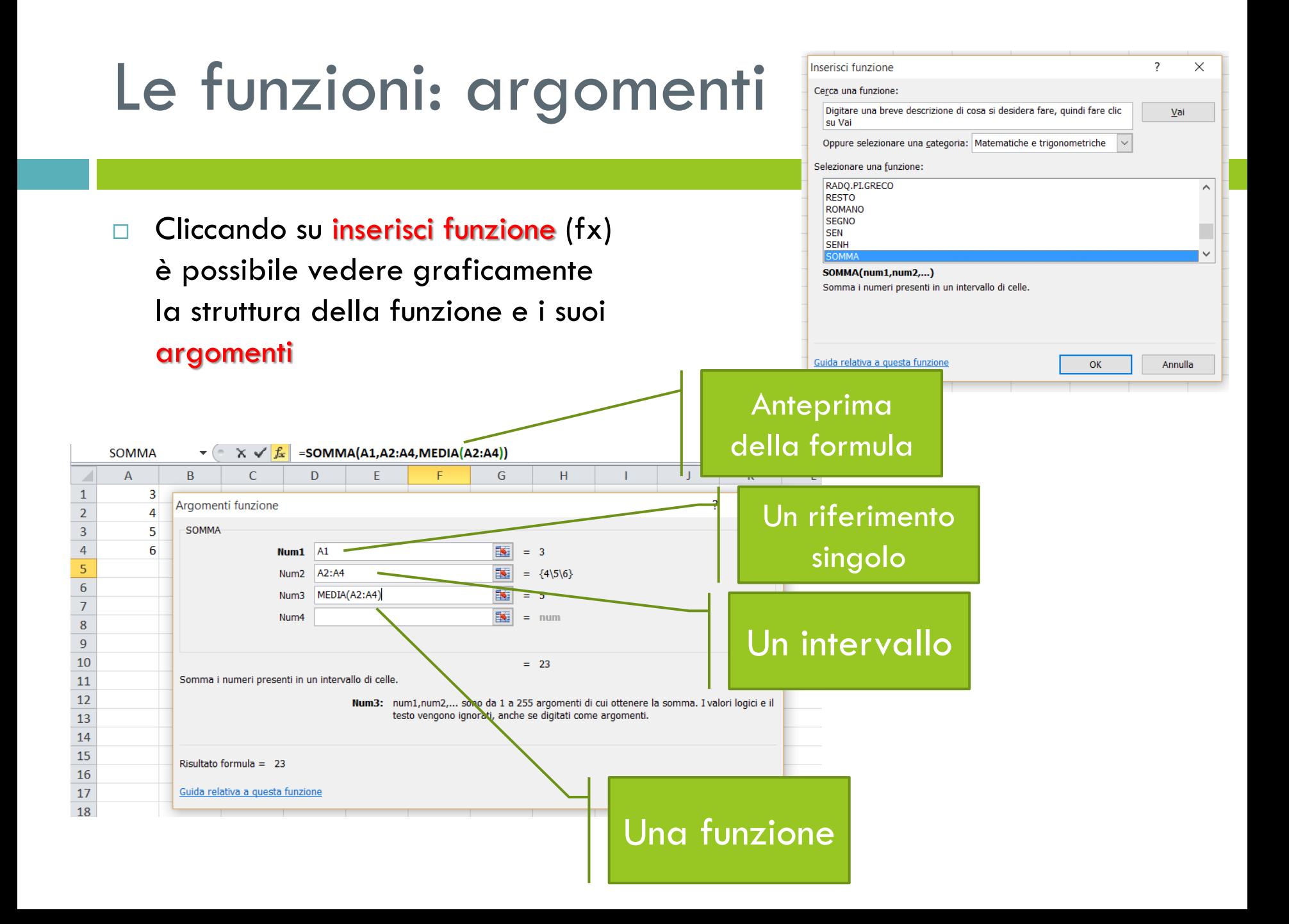

#### **SOMMA() – (Inglese SUM)**

- □ Somma tutti i numeri presenti in un intervallo di celle
- I numeri, i valori logici e la rappresentazioni di numeri in formato testo digitati direttamente nell'elenco degli argomenti vengono inclusi nel calcolo
- Le **celle vuote, i valori logici, il testo o i valori di errore verranno ignorati**
- Sintassi: **SOMMA(number1;number2; ...)** 
	- number1; number2;... sono da 1 a 30 argomenti di cui si desidera il valore totale o somma.
- Esempi:
	- $\Box$  SOMMA(3; 2) è uguale a 5
	- SOMMA(A1; B1) con A1=2 e B1=5 equivale a =2+5 ed è uguale a 7
- Se la SOMMA riguarda un intervallo, si indicano gli estremi dell'intervallo separati da il simbolo **:** (due punti)
	- SOMMA(A2:C2)

#### **MEDIA() – (Inglese AVERAGE)**

- Restituisce la media aritmetica degli argomenti.
- Sintassi: **MEDIA(number1; number2; ...)** 
	- number1; number2;... sono da 1 a 30 argomenti numerici di cui si desidera calcolare la media.
- Gli argomenti devono essere numeri o nomi, matrici oppure riferimenti che contengono numeri. Se una matrice o un riferimento contiene testo, valori logici o celle vuote, tali valori verranno ignorati.
- □ Quando si calcola la media delle celle, tenere presente la differenza esistente tra celle vuote e celle che contengono il valore zero: **le celle vuote non vengono conteggiate**, al contrario le celle **contenenti il valore zero verranno invece incluse nel calcolo**.

#### **MEDIA() – (Inglese AVERAGE)**

- Restituisce la media aritmetica degli argomenti.
- Sintassi: **MEDIA(number1; number2; ...)**
- Esempio:
	- Se l'intervallo A1:A5 contiene i numeri 10, 7, 9, 27 e 2:

```
■ Scriverò =MEDIA(A1:A5) e sarà uguale a 11
```
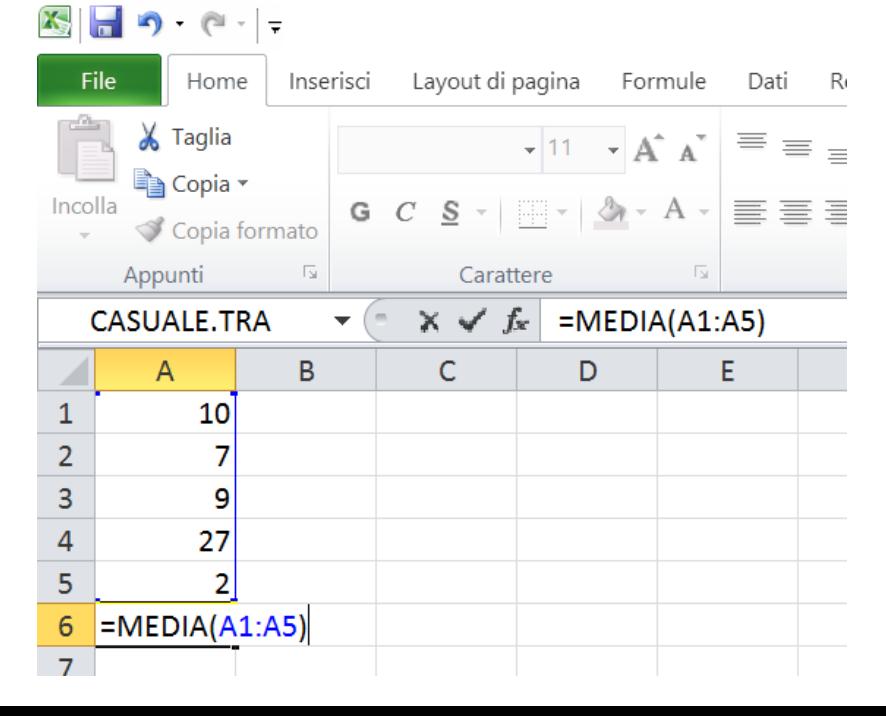

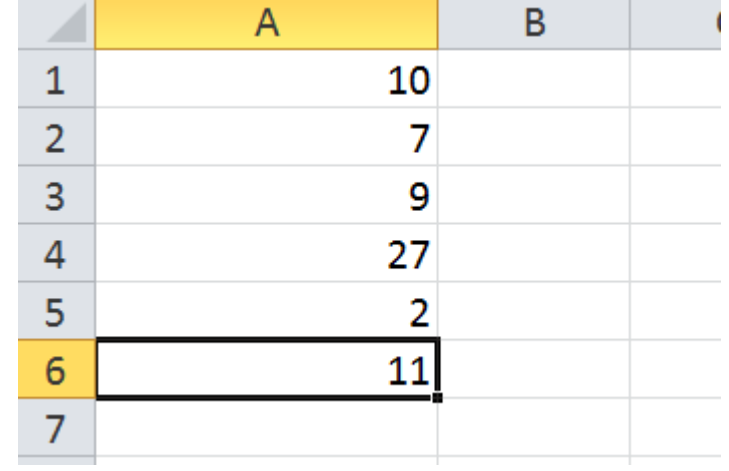

#### **DEV.ST() – (Inglese ST.DEV)**

- Restituisce la deviazione starndard degli argomenti.
- Sintassi: **DEV.ST(number1; number2; ...)** 
	- number1; number2;... sono da 1 a 30 argomenti numerici di cui si desidera calcolare la deviazione standard.
- Gli argomenti devono essere numeri o nomi, matrici oppure riferimenti che contengono numeri. Se una matrice o un riferimento contiene testo, valori logici o celle vuote, tali valori verranno ignorati.
- Esempio:
	- Se l'intervallo A1:A5 contiene i numeri 10, 7, 9, 27 e 2:
	- $\blacksquare$  Scriverò =DEV.ST(A1:A5)

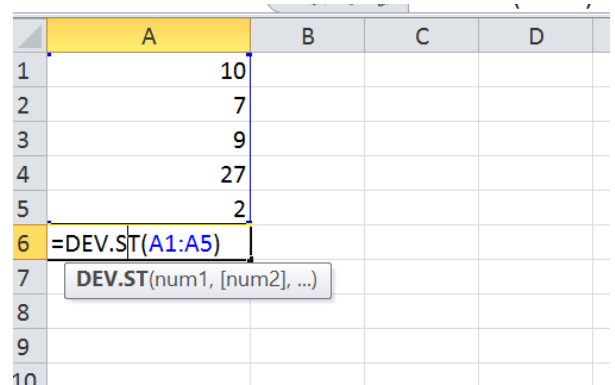

#### **MAX() – (Inglese MAX)**

- Restituisce il valore maggiore di un insieme di valori.
- Sintassi: **MAX(number1;number2;...)** 
	- number1;number2;... sono da 1 a 30 numeri di cui si desidera trovare il valore massimo.
- Gli argomenti devono essere numeri, celle vuote, valori logici o rappresentazioni di numeri in formato testo.
- Gli argomenti rappresentati da valori di errore o da testo non convertibile in numeri generano degli errori.
- Se gli argomenti non contengono numeri, MAX restituirà 0 (zero).
- Esempio:
	- **□** Se A1:A5 contiene i numeri 10, 7, 9, 27 e 2:
	- $\blacksquare$  MAX(A1:A5) è uguale a 27

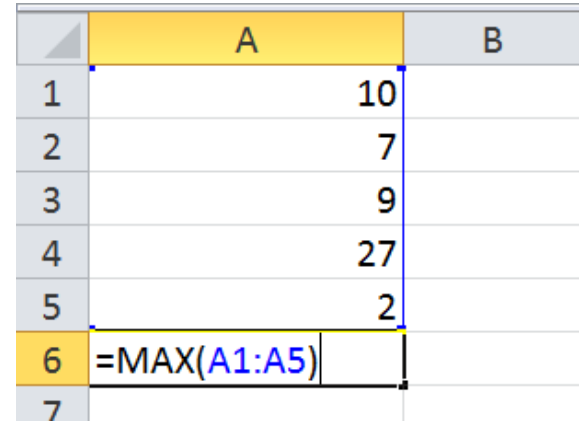

#### **MIN() – (Inglese MIN)**

- Restituisce il valore minore di un insieme di valori.
- Sintassi: **MIN(number1;number2;...)** 
	- number1;number2;... sono da 1 a 30 numeri di cui si desidera trovare il valore minimo.
- Gli argomenti devono essere numeri, celle vuote, valori logici o rappresentazioni di numeri in formato testo.
- Gli argomenti rappresentati da valori di errore o da testo non convertibile in numeri generano degli errori.
- Se gli argomenti non contengono numeri, MIN restituirà 0 (zero).
- Esempio:
	- Se A1:A5 contiene i numeri 10, 7, 9, 27 e 2:
	- MIN(A1:A5) è uguale a 2

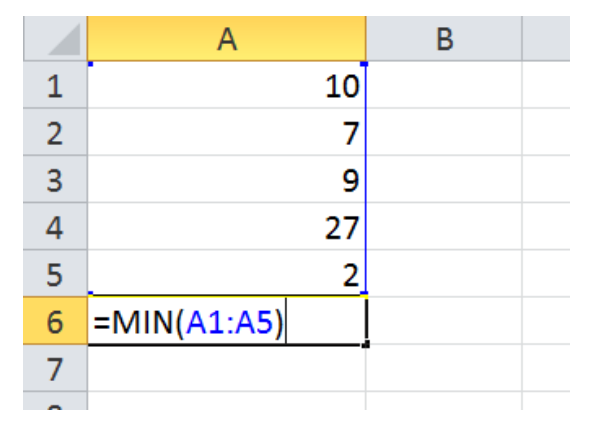

#### **CONTA.VALORI() – (Inglese COUNTA)**

- □ Per contare il numero di celle contenenti dati in un intervallo (il numero di celle piene)
- Sintassi: **CONTA.VALORI(value1; value2; ...)** 
	- value1; value2; ... sono da 1 a 30 argomenti che rappresentano i valori che si desidera contare.
- Un valore può essere rappresentato da qualsiasi tipo di informazione, ma non da celle vuote. Se un argomento contiene celle vuote, queste verranno ignorate.
- Se si vogliono contare solo numeri o date (non testo o valori logici) usare la funzione CONTA.NUMERI (Inglese – Count)
- Esempio:
	- **CONTA.VALORI**(D10:D15) è uguale a 5
	- **CONTA.VALORI**(D13:D15) è uguale a 3
	- **CONTA.NUMERI**(D10:D15) è uguale a 3

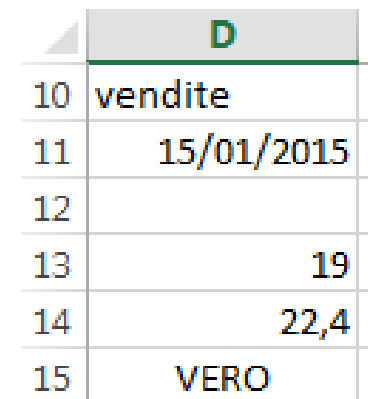

### Le funzioni statistiche condizionate

#### **CONTA.SE** (Inglese – COUNTIF)

- Conta le celle piene secondo un criterio assegnato.
- Sintassi: **CONTA.SE(Range;Criteria)** 
	- **Range** è l'intervallo di celle da contare che soddisfano il criterio
	- **Criteria** sono i criteri in forma di numeri o testo che determinano le celle che verranno sommate
	- Se criteria è un testo (mele) o un numero con un operatore di confronto(>32) si usano le virgolette ("mele" ,">32"), se invece criteri è un numero semplice le virgolette si omettono.
	- **Il** criterio può essere anche rappresentato da un riferimento di cella (B2)

## Le funzioni statistiche condizionate

#### **CONTA.SE** (Inglese – COUNTIF)

#### $\square$  Esempio

- Si supponga che la tabella rappresenti l'elenco dei prodotti venduti, con rispettive quantità e ricavo della singola vendita
- Si desidera sapere quanti ordini sono arrivati per il prodotto **ABC**

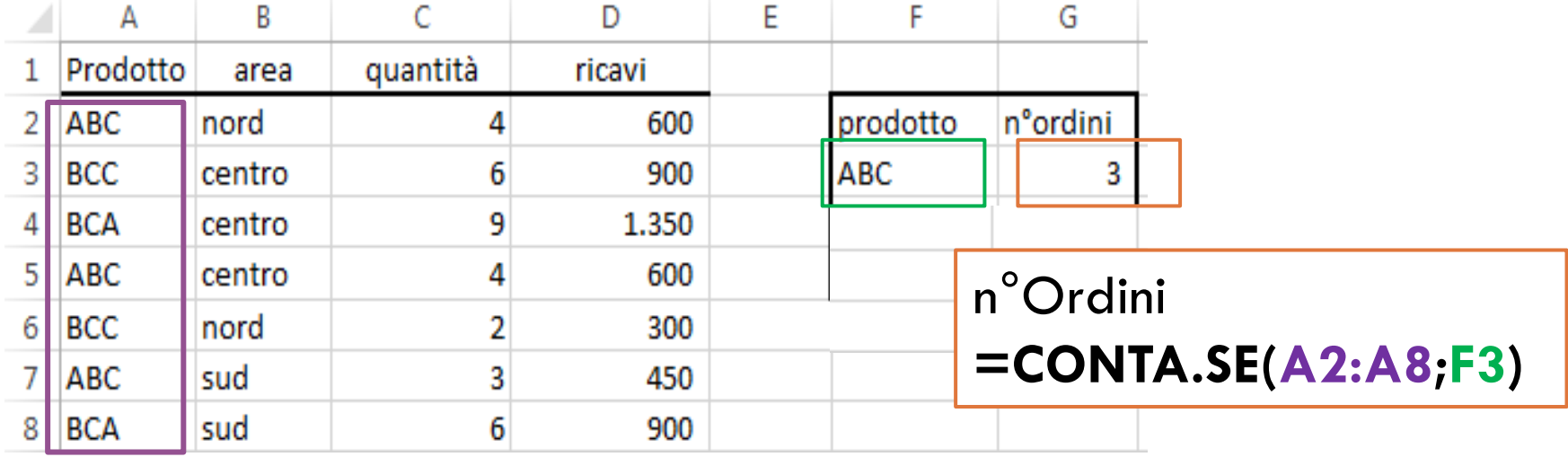

- Una *funzione logica* è una speciale funzione il cui compito è quello di verificare se uno o più eventi sono veri o falsi
- Risponde all'espressione condizionale **SE**

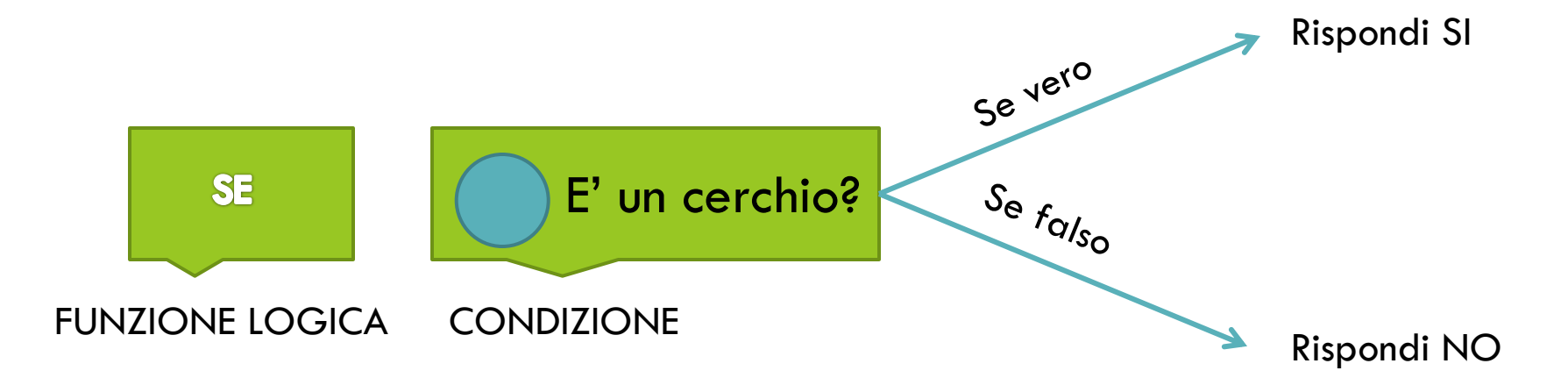

□ Ogni funzione logica è dunque così strutturata

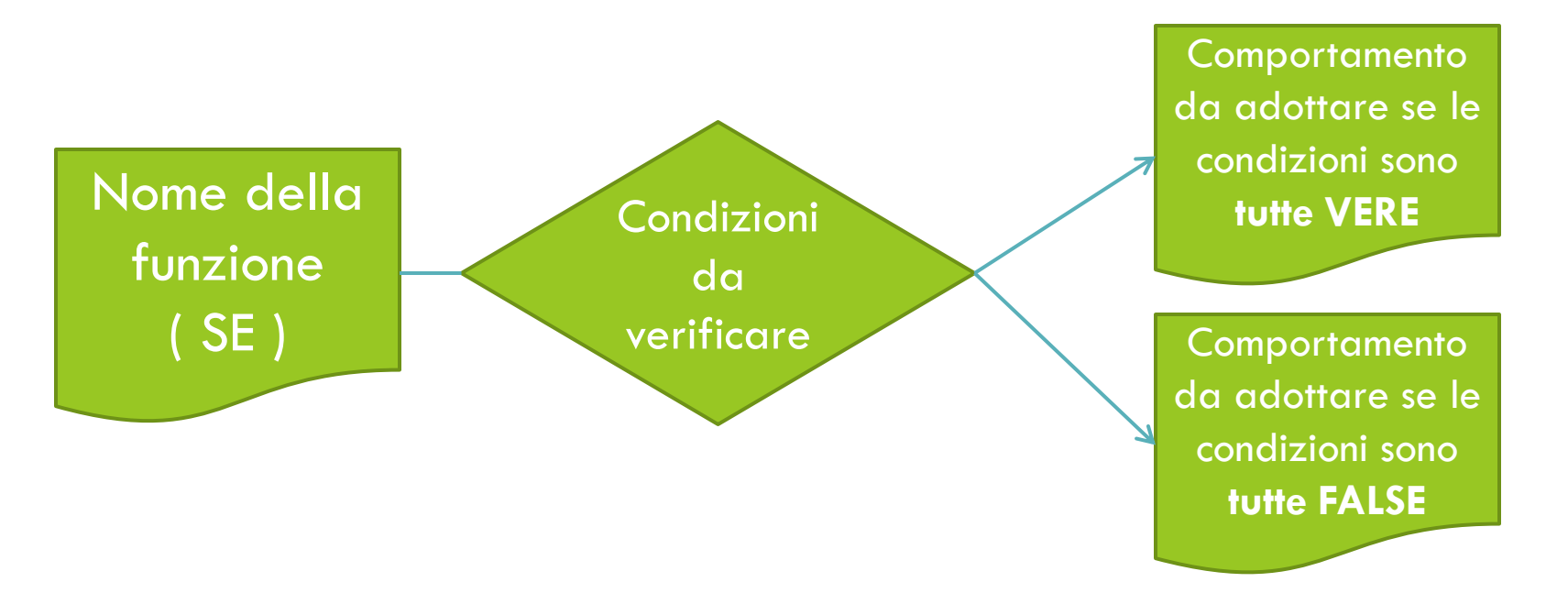

**Le condizioni** possono essere una o più di una. **Il valore di uscita** è sempre uno ma si differenzia nel caso in cui le condizioni sono VERE o FALSE

#### Le funzioni logiche si trovano nella categoria *logica*

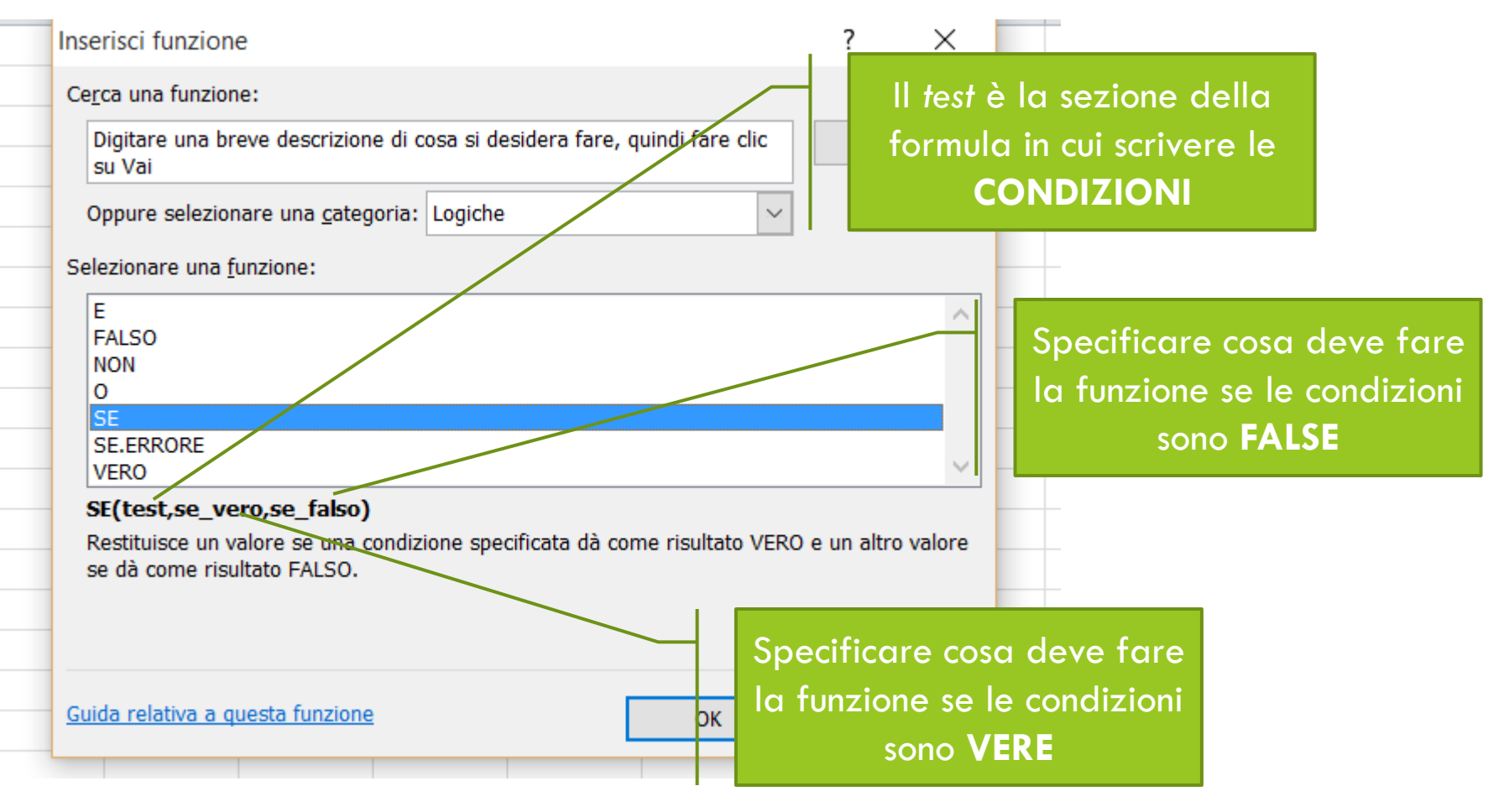

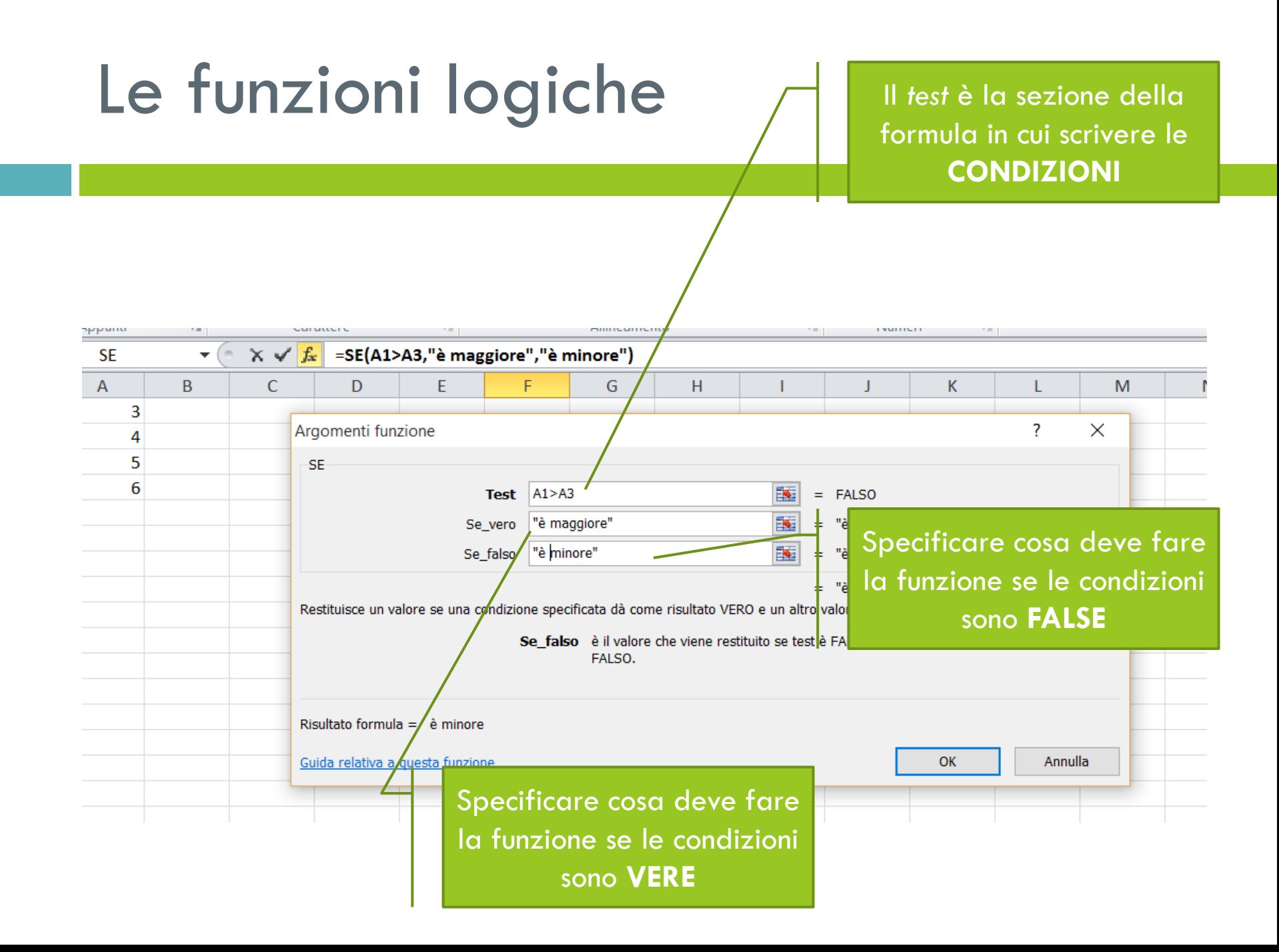

- Una **condizione** è un confronto fra valori di celle.
- □ Per creare una condizione è possibile utilizzare i seguenti operatori:
	- $\Box$  > : ex: C1 > D1  $\Box$  C1 è > di D1 ?
	- $\Box$  < : ex: C1< D1  $\Box$  C1 è < di D1 ?
	- $\Box$  >= : ex: C1 >= D1  $\Box$  C1 è > ed = a D1 ?
	- $\Box$  <= : ex: C1 <= D1  $\Box$  C1 è > ed = a D1 ?
	- <> : ex: C1 <> D1 C1 è diverso di D1 ?

#### Le funzioni logiche: esempio

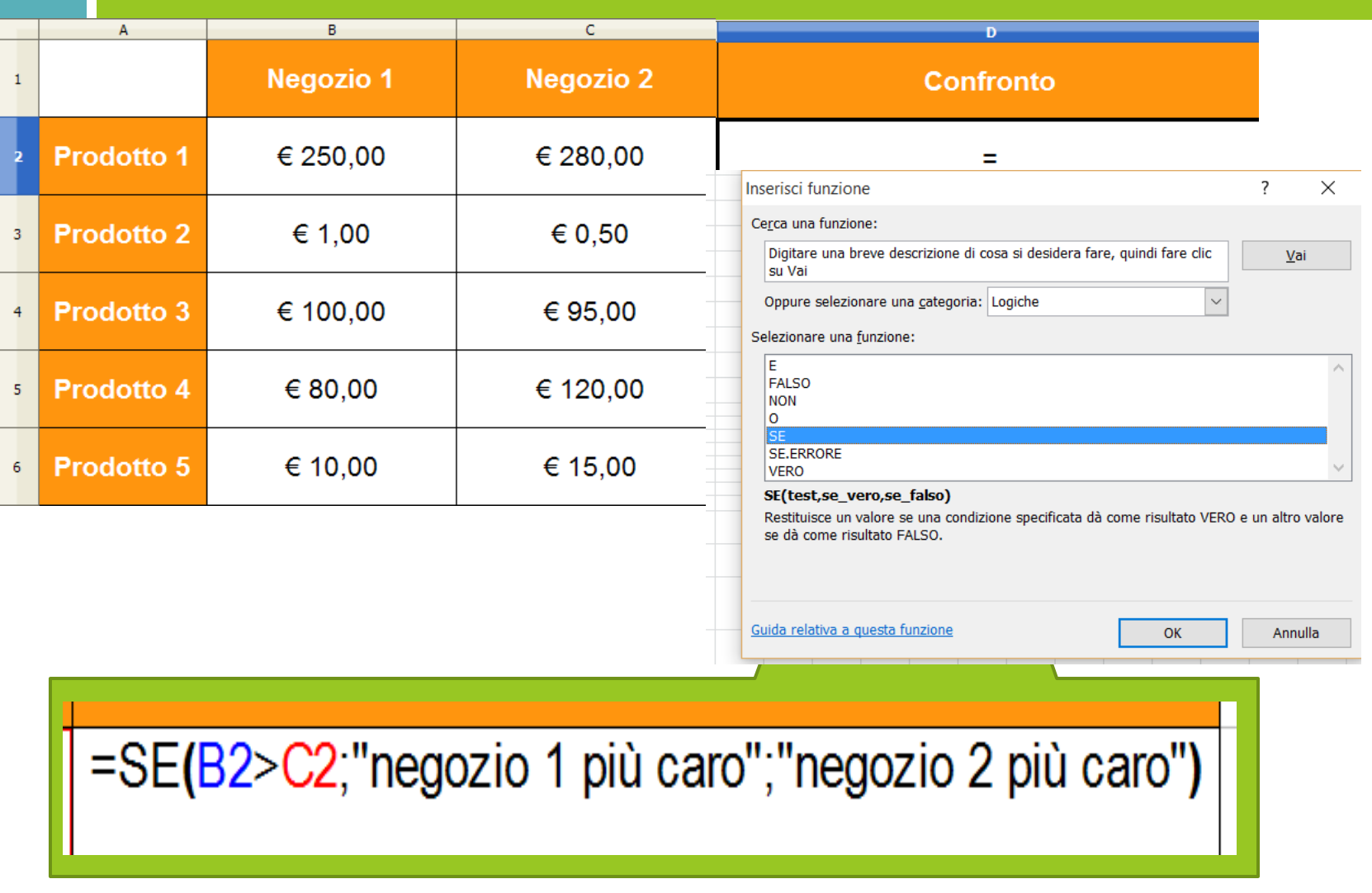

## Le funzioni logiche: esempio

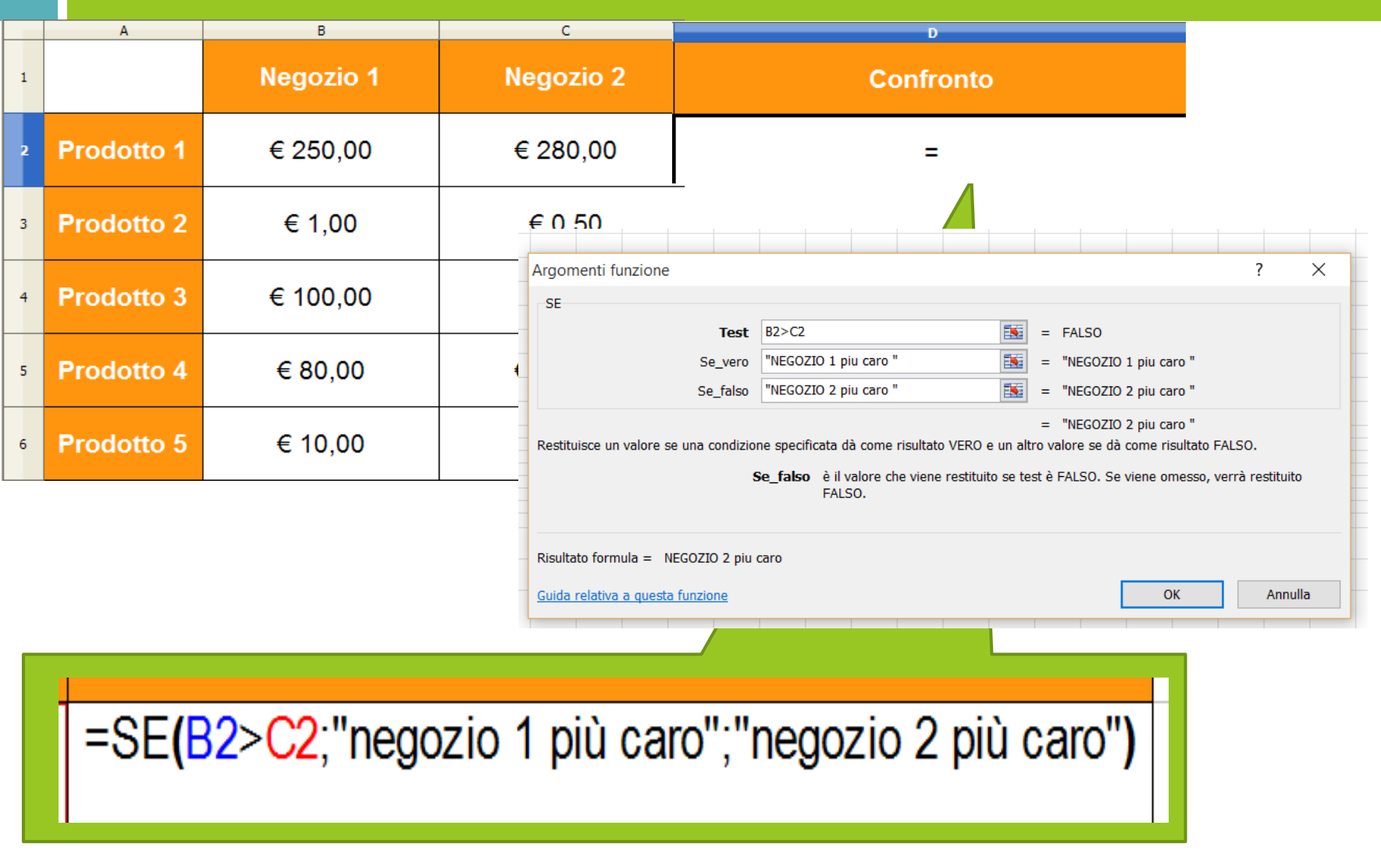

## Le funzioni logiche: esempio

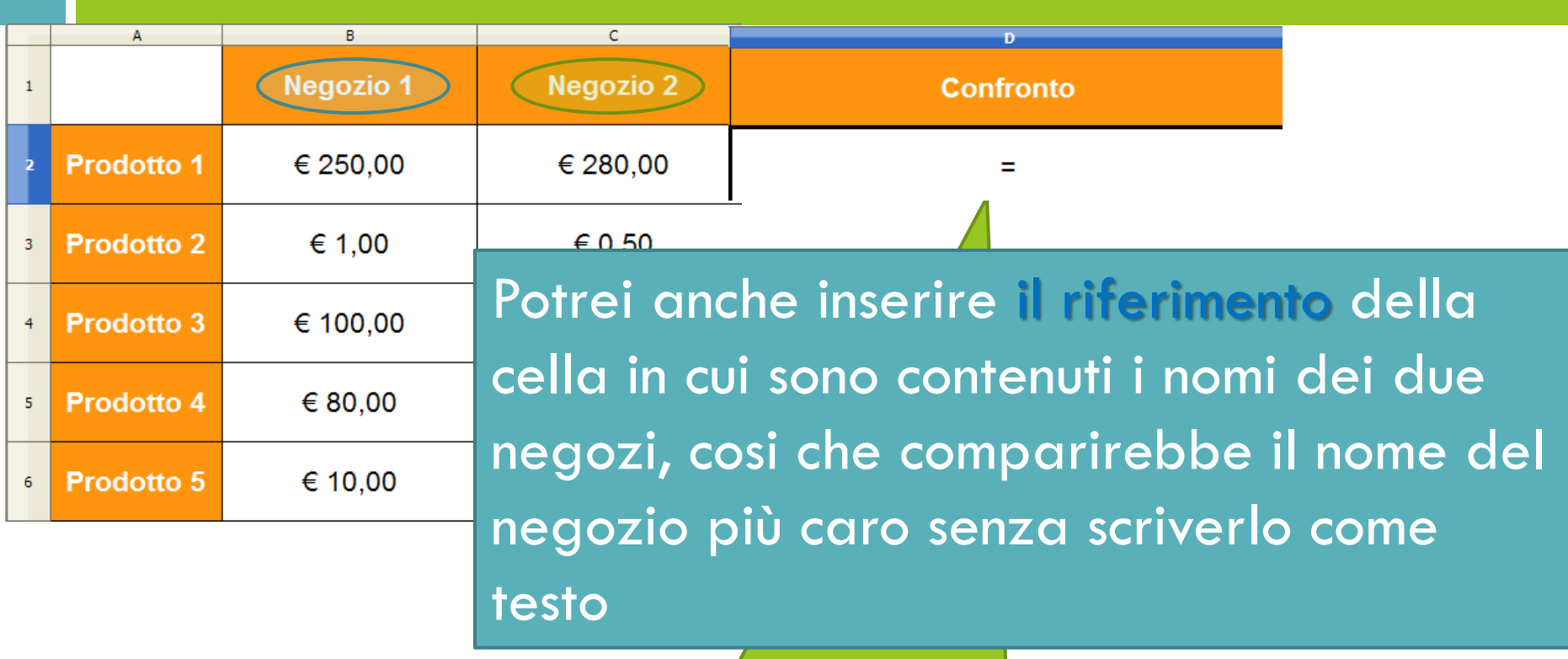

#### = SE(B2>C2;**B\$1**; **C\$1**)

## Gli operatori logici

□ E' possibile includere in una funzione logica più di una condizione. Occorre però conoscere gli **operatori logici**:

AND corrisponde alla funzione logica **E** OR corrisponde alla funzione logica **O** NOT corrisponde alla funzione logica **NON** Gli operatori logici: AND

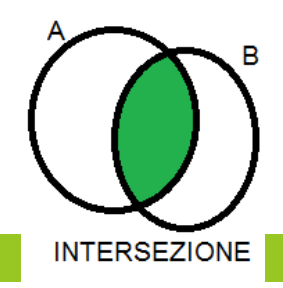

Quando lego fra loro due o più condizioni tramite l'operatore **E** il valore di uscita sarà VERO solo quando TUTTE le condizioni sono verificate

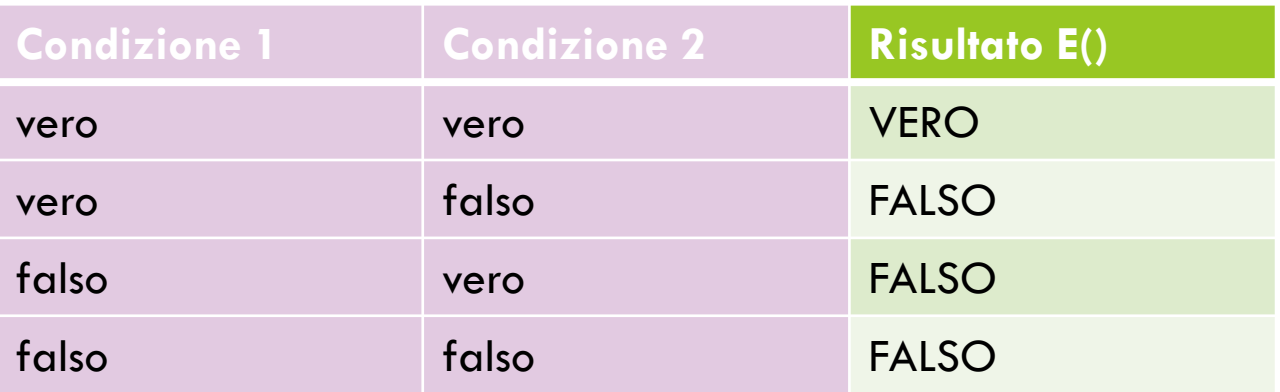

 E(condizione1; condizione2) => è VERA solo se condizione1 è vera e condizione 2 è VERA

## Gli operatori logici: OR

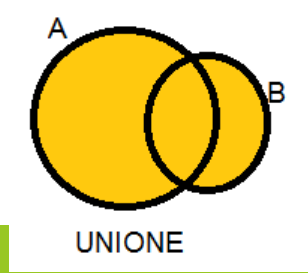

 Quando lego fra loro due o più condizioni tramite l'operatore **O** il valore di uscita sarà VERO quando almeno una delle condizioni è vera

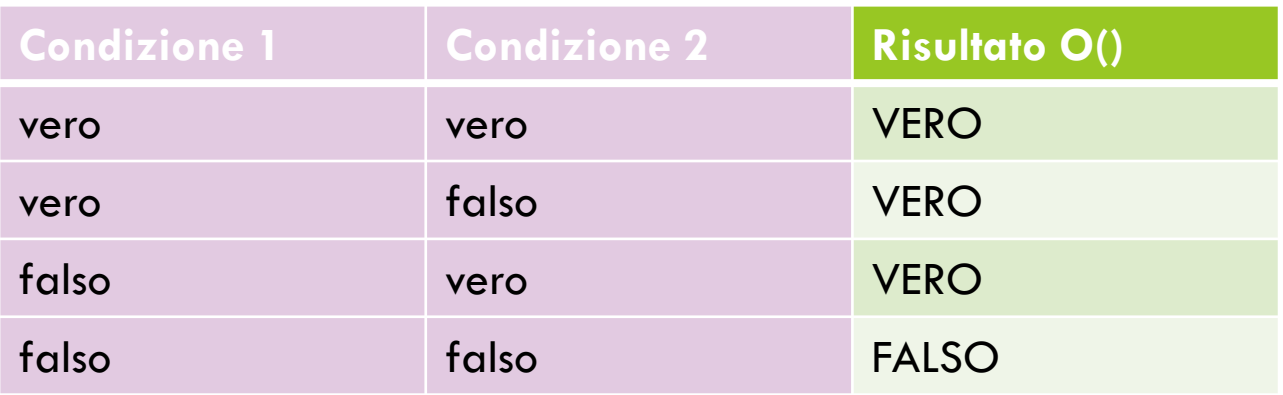

□ O(condizione 1; condizione 2) => per essere VERA basta che sia vera una delle due condizioni

Gli operatori logici: NOT

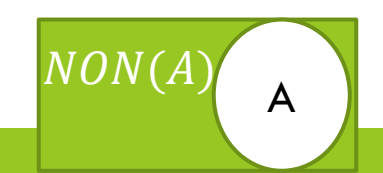

 L'operatore logico **NON** ha il compito di invertire il valore di uscita di una condizione

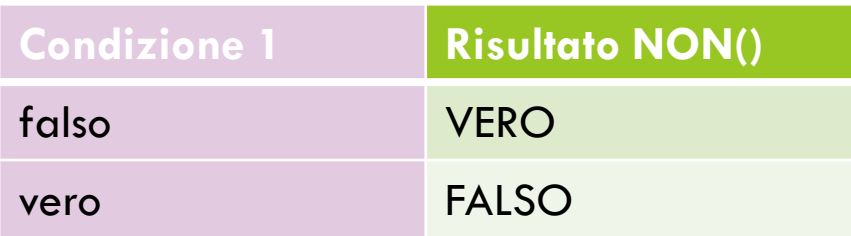

#### □ NON(condizione1)

### Gli operatori logici: esempio 1 (NON)

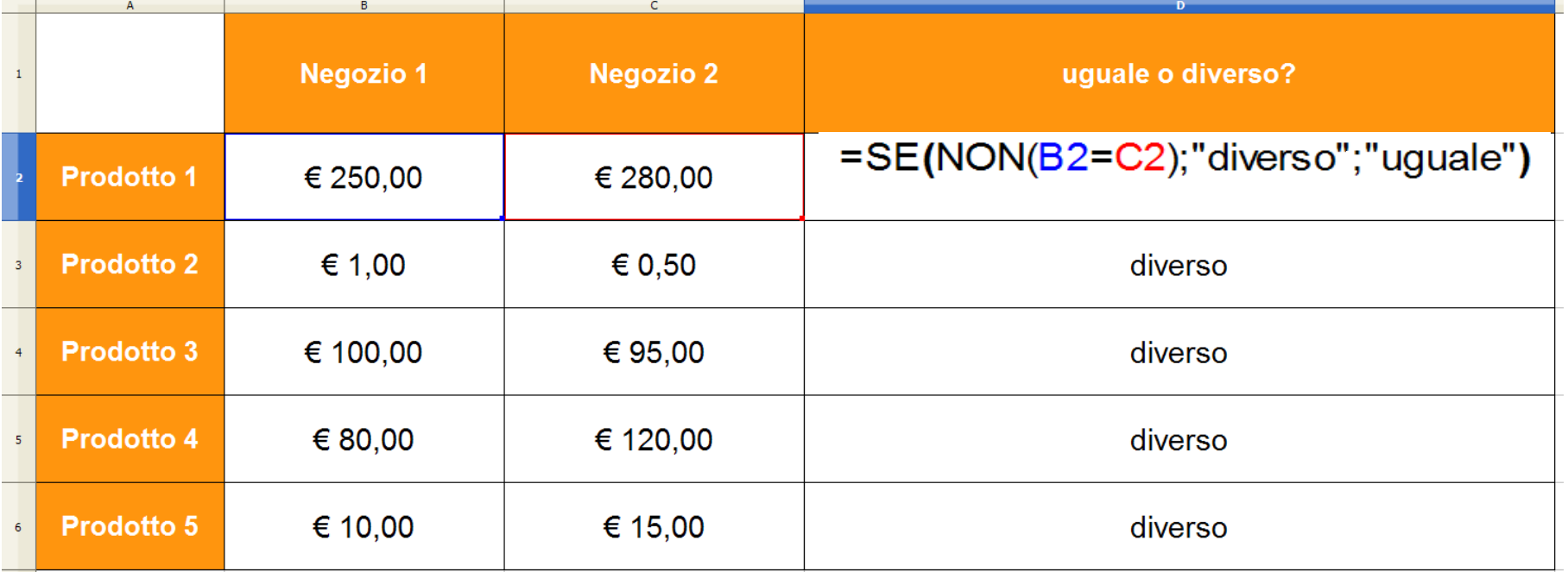

NON UGUALE significa DIVERSO ( <> )

## Gli operatori logici: esempio 2 (E)

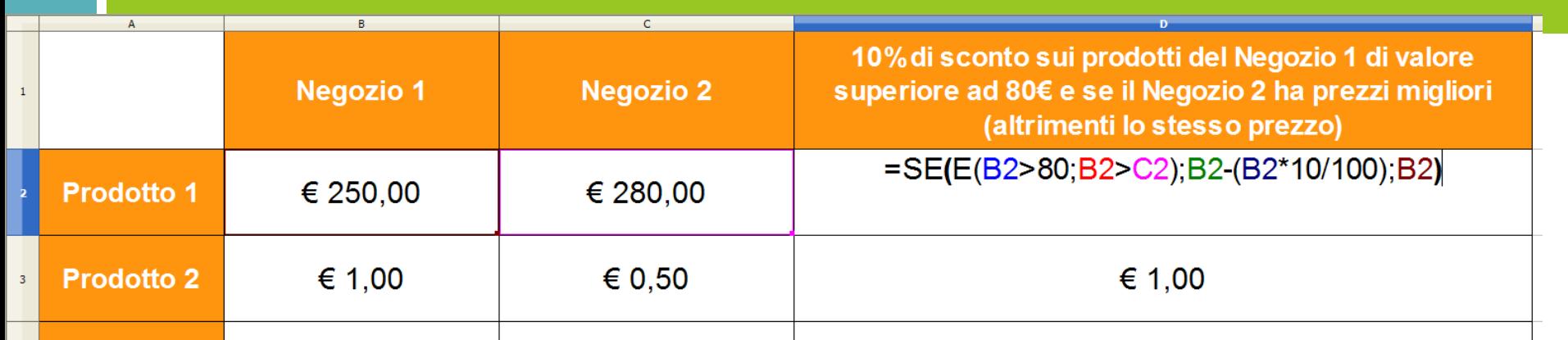

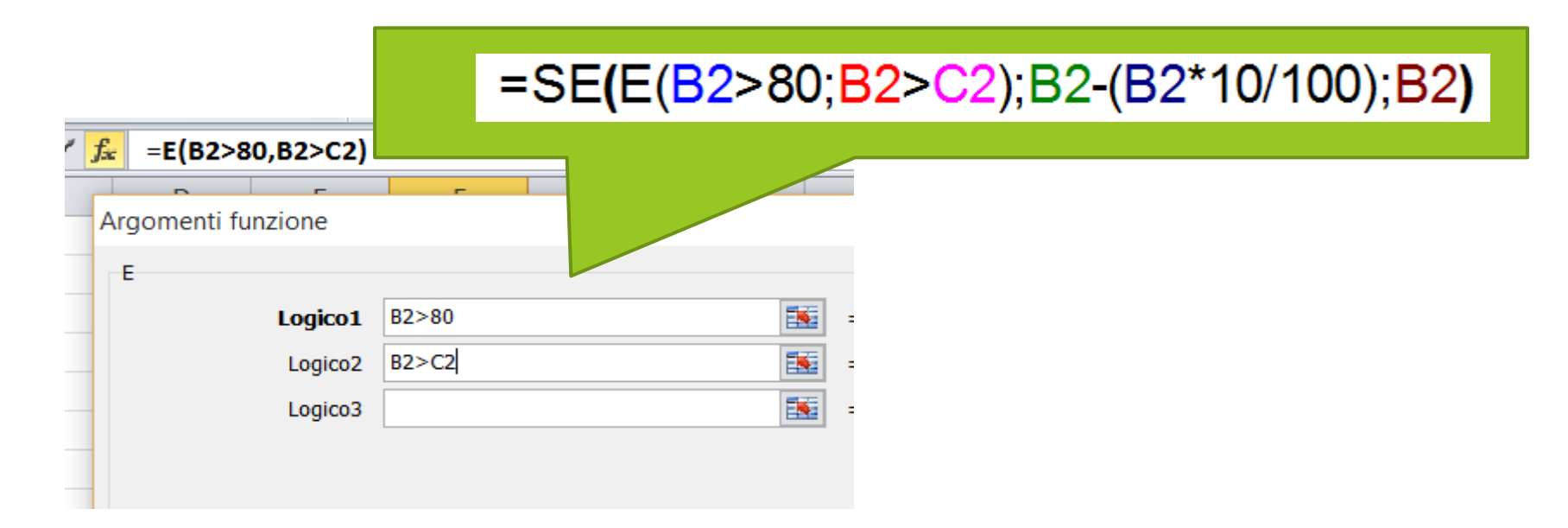

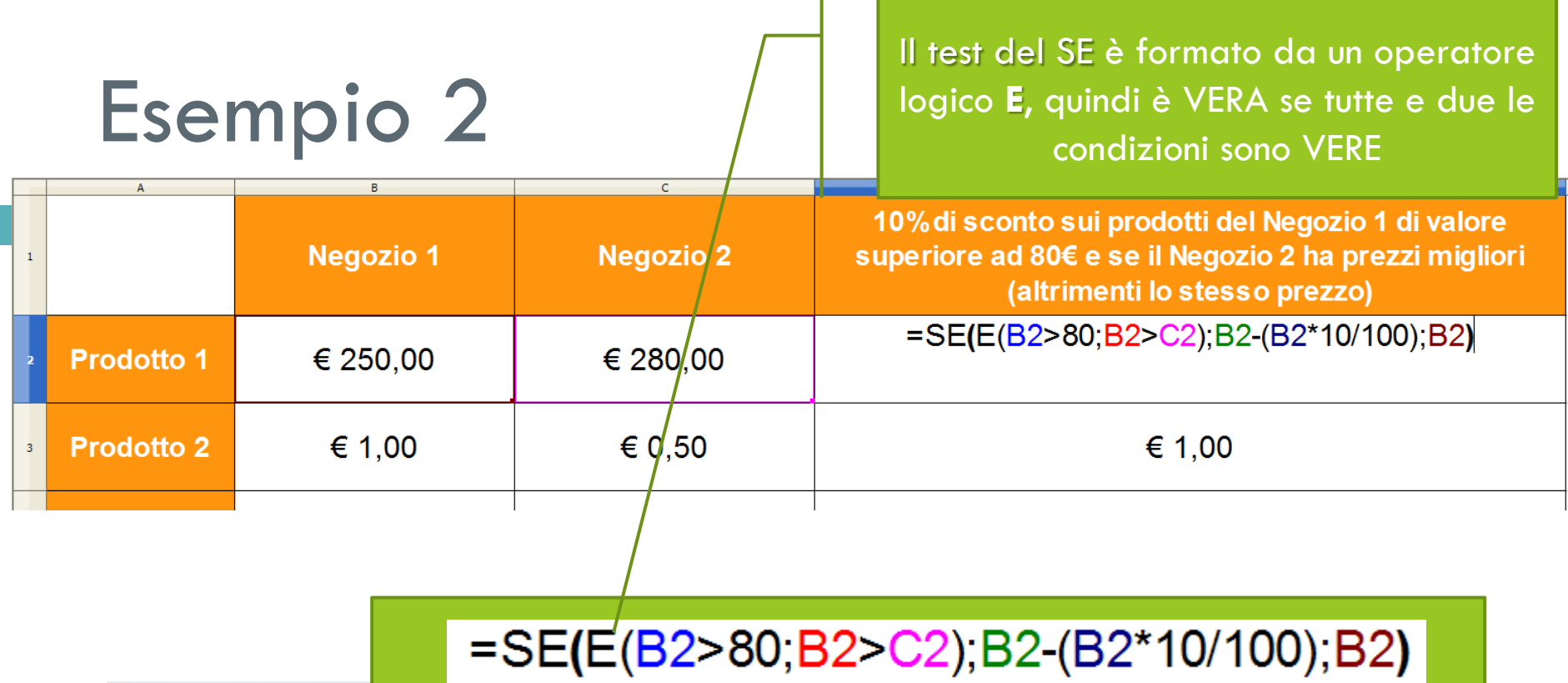

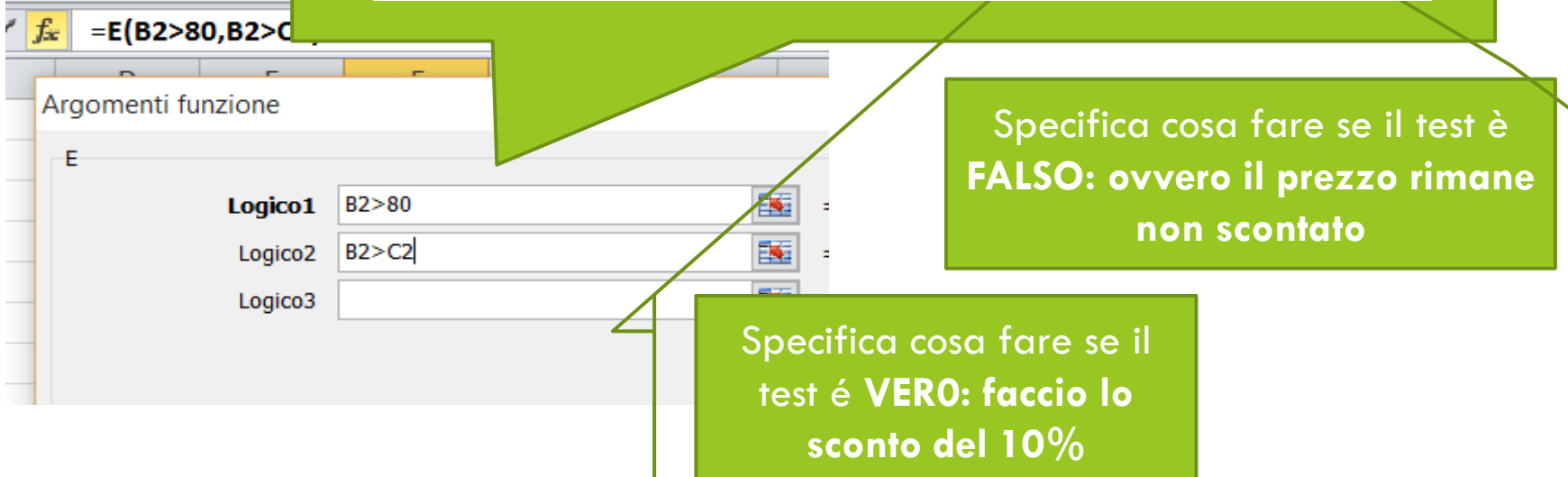

# Svolgiamo l'Esercitazione 2<sup>1</sup>

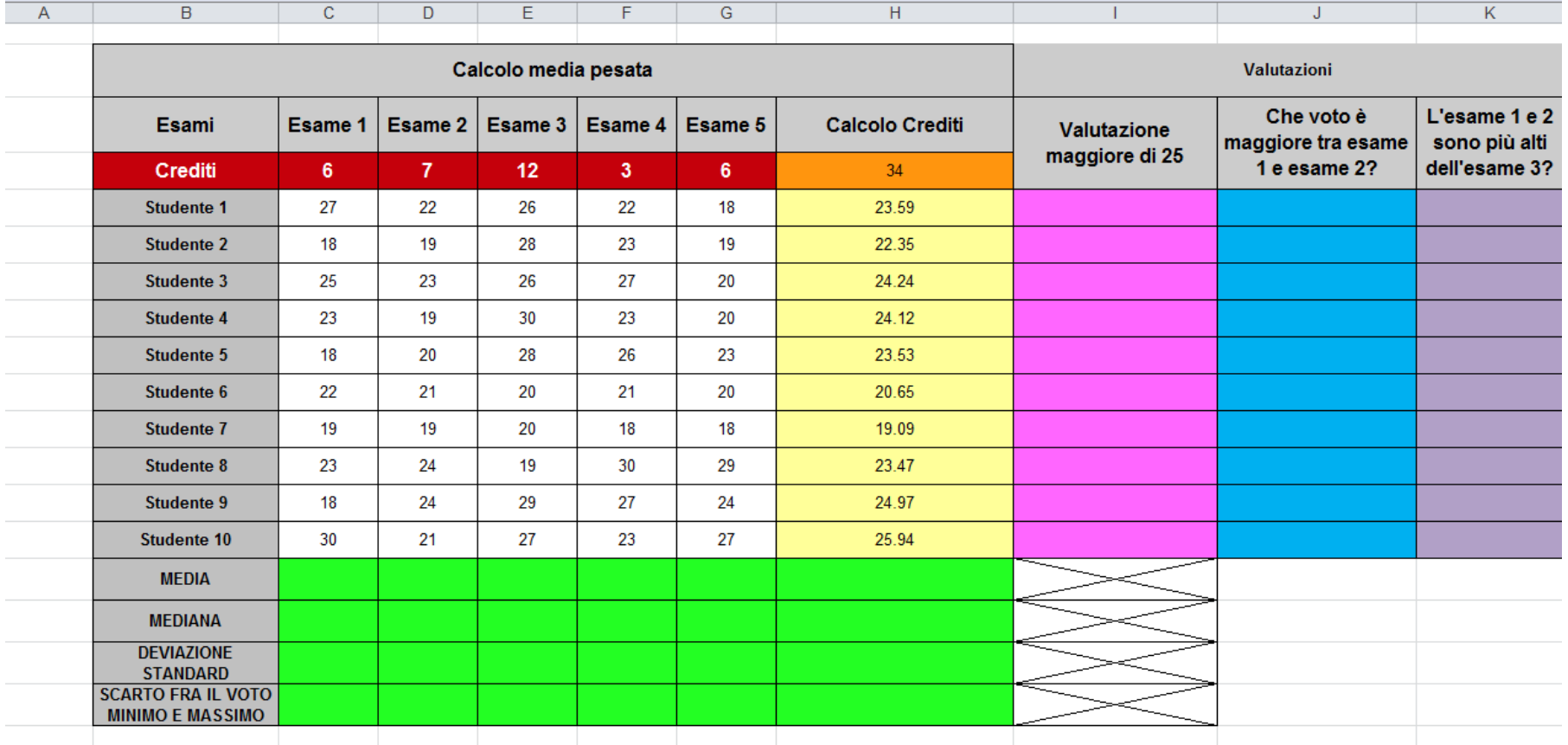